Министерство науки и высшего образования Российской Федерации Федеральное государственное бюджетное образовательное учреждение высшего образования Санкт-Петербургский горный университет

Кафедра информатики и компьютерных технологий

### **ИНФОРМАТИКА**

# **ОБРАБОТКА РЕЗУЛЬТАТОВ ГЕОДЕЗИЧЕСКИХ ИЗМЕРЕНИЙ**

*Методические указания по выполнению курсовой работы для студентов специальности 21.05.04* 

> САНКТ-ПЕТЕРБУРГ 2019

**УДК 004.67(073)** 

**ИНФОРМАТИКА. Обработка результатов геодезических измерений.** Методические указания по выполнению курсовой работы / Санкт-Петербургский горный университет. Сост.: *Т.Р. Косовцева, Л.Г. Муста.* СПб, 2019. 30 с.

Применительно к программе курсовой работы по учебной дисциплине «Информатика» предложена задача о вычислении площади земельного участка. Изложена технология применения метода наименьших квадратов для аппроксимации результатов замеров границ участков, представленных в виде таблиц. Даны общие указания по выполнению и оформлению курсовой работы, приведены расчетные формулы метода наименьших квадратов для построения эмпирических формул в виде полинома n-й степени, показана возможность линеаризации экспоненциальной зависимости. Приведены примеры выполнения задания в MS Excel, Mathcad и указания к созданию программы в среде программирования Visual Basic for Applications. Предложены задания для выполнения курсовой работы. Методические указания предназначены для студентов специальности 21.05.04 «Горное дело» специализации «Маркшейдерское дело".

> Научный редактор доц. *А.Б. Маховиков*  Рецензент к.т.н. *К.В. Столяров*

Рис. 29., табл. 2, библиогр. 5.

 Санкт-Петербургский горный университет, 2019

#### **ВВЕДЕНИЕ**

Целью курсовой работы по информатике является углубление знаний по информатике и программированию, полученных студентами при изучении дисциплины на I курсе. Курсовая работа дает возможность студенту овладеть основными принципами построения алгоритмов, методами вычислений и их реализации на ЭВМ, приобрести навыки постановки задач, построения математических моделей, получения физических закономерностей при обработке экспериментальных данных и их анализ. Получить представление о применении персонального компьютера и наиболее распространенных пакетов программ при решении задач из предметной области.

Применение математических моделей, их реализация на **OBM** позволяет проанализировать наиболее существенные различных показателей, получить оптимальное взаимосвязи решение и сравнить его с другими, наметить пути устранения недостатков и показать, к каким качественно новым выводам можно прийти, используя математические модели и ЭВМ.

Из курса информатики известно, что весь процесс получения результатов с применением персонального компьютера требует значительных усилий и умения планировать свои действия.

Применение персонального компьютера (ПК) позволяет сократить работу, затрачиваемую на вычисления, увеличить рассматриваемых вариантов с целью количество выбора оптимального решения, а также повысить достоверность и точность результатов.

Отчет должен начинаться с титульного листа и оформляется в виде пояснительной записки.

### ТРЕБОВАНИЯ К ОТЧЕТУ ПО РАБОТЕ

Порядок изложения материала следующий:

— залание:

- введение;

- постановка задачи;

 $\overline{3}$ 

- расчетные формулы;

- таблицы, выполненные средствами Microsoft Excel, с пояснениями;
- результаты расчета;
- представление результатов в виде графиков;
- алгоритмы и блок-схемы;
- макет формы, разработанной для решения задачи в среде программирования VBA с необходимыми пояснениями;
- программа на языке VBA с комментариями;
- результаты расчета по программе;
- результаты расчета в пакете Mathcad;
- заключение;
- библиографический список.

На титульном листе указывается официальное название института, вид работы, наименование кафедры и название дисциплины, тема курсовой работы, фамилия и инициалы студента, шифр группы, дата оформления отчета, должность, фамилия и инициалы руководителя работы, место для выставления оценки.

В аннотации приводятся краткие сведения о содержании работы (на русском и иностранном языках).

Введение должно содержать информацию о наиболее часто программных средствах используемых при решении математических и прикладных задач.

прохождения кажлого этапа контролируются Сроки руководителем курсовой работы. Последовательное выполнение курсовой работы способствует формированию навыков проведения любого исследования.

### ЗАДАЧА ВЫЧИСЛЕНИЯ ПЛОЩАДИ УЧАСТКА

Площадь участка S должна ограничиваться осью X, двумя отрезками, проведенными из точек а и  $b$  перпендикулярно оси  $X$ , и произвольной кривой  $f(x)$ , соединяющей концы отрезков (рис.1).

 $\overline{A}$ 

Задачу вычисления площади участка сведем к задаче вычисления определенного интеграла вида:  $S=\int_a^b$  $S = \int_{a}^{b} f(x) dx$ .

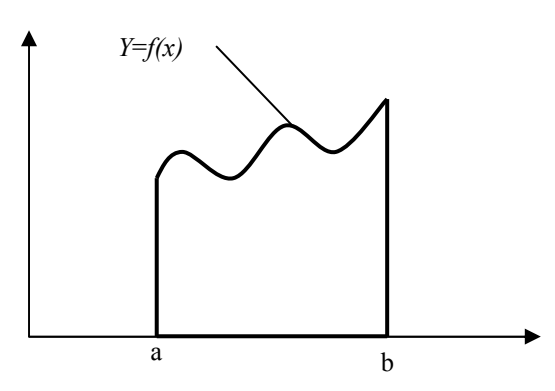

Рис.1 Схема участка для вычисления площади

В реальной жизни подобная площадь может быть площадью садового участка, ограниченного просекой и боковыми линиями разграничения с соседями, а с тыльной стороны - ручьем или оврагом, или склоном холма и т.п.

Для вычисления площади подобного участка первоначально необходимо определить математическую функцию *f(x)*, описывающую линию ручья (оврага). Найти математическую функцию, абсолютно точно описывающую произвольную кривую, как правило, невозможно, поэтому постараемся найти функцию, вид которой максимально приближается к фактической кривой.

Нахождение такой математической зависимости называется *аппроксимацией функции*. Найденную математическую функцию называют *эмпирической*, а значения, вычисленные по этой функции, называют *теоретическими*.

Искомую функцию построим в декартовых координатах (для упрощения построения можно считать, что начало координат находится на линии пересечения просеки с боковой стороной).

5 Первоначально необходимо выполнить несколько замеров от линии просеки до границы участка по ручью (оврагу). При этом, чем сложнее линия границы, тем большее должно быть количество замеров. Линии замеров должны быть строго параллельны оси  $Y$ . Результаты замеров сведем в таблицу 1:

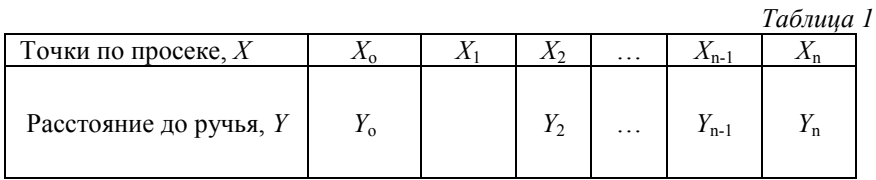

В этом случае нахождение математической функции, описывающей наши данные, называется аппроксимацией функции заланной таблично.

Чаще всего для аппроксимации таблично заданной функции используется метод наименьших квадратов.

В случае аппроксимации табличных данных простыми, широко известными математическими зависимостями. лля построения графика эмпирической функции и вычисления коэффициентов  $a_i$  можно воспользоваться средствами табличного процессора MS Excel. Решение этой задачи в MS Excel называется построением линии тренда. Построив в MS Excel на точечном графике огибающую линию, выбрав тип аппроксимирующей функции и построив линию тренда с выводом на экран аппроксимирующей функции, мы получаем фактически график нашего участка и подынтегральную функцию для вычисления площади участка.

# ТЕОРЕТИЧЕСКИЙ МАТЕРИАЛ

### ПОСТРОЕНИЕ ЭМПИРИЧЕСКИХ ФОРМУЛ МЕТОДОМ НАИМЕНЬШИХ КВАДРАТОВ

Очень часто, особенно при анализе эмпирических данных возникает необходимость найти в явном виде функциональную зависимость между величинами х и у, полученными в результате измерений.

Обшая теория построения эмпирических формул со строгим аналитическим выводом формул приведена в работах [1-3]. При

 $\overline{6}$ 

аналитическом исследовании взаимосвязи между двумя величинами х и у производят ряд наблюдений и в результате получают таблицу значений:

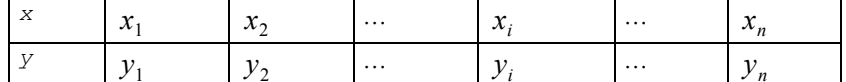

Для установления функциональной зависимости между величинами х и у (аналитический вид ее, как правило, неизвестен), необходимо решить практически важную задачу - найти эмпирическую формулу этой зависимости

$$
y = f(x; a_1, a_2, \dots, a_m),
$$
 (1)

где  $a_1, a_2, ..., a_m$ -неизвестные параметры, значения которой в точках  $x_i$  мало отличались бы от опытных значений  $y_i$   $(i = 1, 2, ..., n)$ .

Обычно указывают класс функций (например, множество линейных, степенных, показательных и т.п. ) из которого выбирается функция  $f(x)$ , и далее определяются наилучшие значения параметров.

Если в эмпирическую формулу (1) подставить исходные  $x_i$ , то получим теоретические значения  $y_i = f(x_i; a_1, a_2, ..., a_m)$ , где  $i = 1, 2, ..., n$ .

Разности  $y_i - y_i$  называются отклонениями и представляют собой расстояния по вертикали от точек с координатами  $(x_i, y_i)$ (точка  $M_i$  на рис. 2) до графика эмпирической функции.

 $\overline{7}$ 

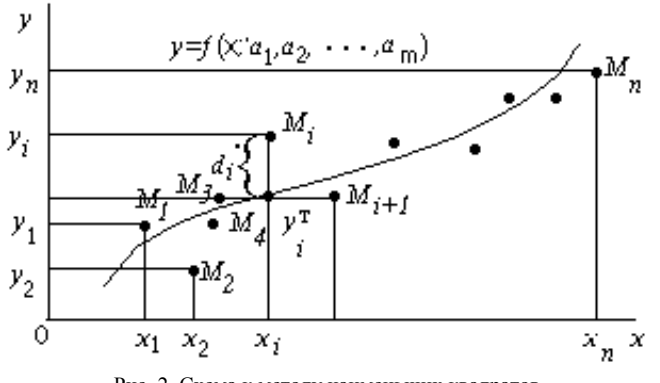

Рис. 2. Схема к методу наименьших квадратов

Согласно методу наименьших квадратов наилучшими коэффициентами  $a_1, a_2, ..., a_m$  считаются те, для которых сумма квадратов отклонений найденной эмпирической функции от заданных значений будет минимальной:

$$
S(a_1, a_2, ..., a_m) = \sum_{i=1}^{n} \left[ f(x_i; a_1, a_2, ..., a_m) - y_i \right]^2 \to \text{min.}
$$
 (2)

Поясним геометрический смысл метода наименьших квалратов.

Каждая пара чисел  $(x_i, y_i)$  из исходной таблицы определяет  $M_i$ на плоскости  $XOY$ . Используя формулу (1) при точку различных значениях коэффициентов  $a_1, a_2, ..., a_m$  можно построить ряд кривых, которые являются графиками функции (1). Задача состоит в определении коэффициентов  $a_1, a_2, ..., a_m$  таким образом, чтобы сумма квадратов расстояний по вертикали от точек  $M_i(x_i, y_i)$  до графика функции (1) была наименьшей (рис.2).

Построение эмпирической формулы (1) состоит из двух этапов: выяснение общего вида этой формулы и определение ее наилучших параметров.

Если неизвестен характер зависимости между данными величинами х и у , то вид эмпирической зависимости является

Предпочтение отдается произвольным. простым формулам. обладающим хорошей точностью. Удачный выбор эмпирической формулы в значительной мере зависит от знаний исследователя в предметной области, используя которые, он может указать класс функций из теоретических соображений. Большое значение имеет изображение полученных данных в декартовых или в специальных системах координат (полулогарифмической, логарифмической и т.д.). По положению точек можно примерно угадать общий вид зависимости путем установления сходства между построенным графиком и образцами известных кривых.

Определение наилучших коэффициентов  $a_1, a_2, ..., a_m$ входящих в эмпирическую формулу производят хорошо известными аналитическими методами.

Для того, чтобы найти набор коэффициентов  $a_1, a_2, ..., a_m$ , которые доставляют минимум функции S , определяемой используем необходимое условие экстремума формулой (2). функции нескольких переменных - равенство нулю частных производных. В результате получим нормальную систему для определения коэффициентов  $a_i$   $(i = 1, 2, ..., m)$ .

$$
\frac{\partial S}{\partial a_1} = 0; \frac{\partial S}{\partial a_2} = 0; \dots; \frac{\partial S}{\partial a_m} = 0.
$$
 (3)

Таким образом, нахождение коэффициентов  $a_i$  сводится к решению системы (3).

Эта система упрощается, если эмпирическая формула (1) линейна относительно параметров  $a_i$ , тогда система (3) - будет линейной

Конкретный вид системы (3) зависит от того, из какого класса эмпирических формул мы ищем зависимость (1). В случае линейной зависимости  $y = a_1 + a_2x$  система (3) примет вид:

 $\overline{9}$ 

$$
\begin{cases}\n a_1 n + a_2 \sum_{i=1}^n x_i = \sum_{i=1}^n y_i, \\
a_1 \sum_{i=1}^n x_i + a_2 \sum_{i=1}^n x_i^2 = \sum_{i=1}^n x_i y_i.\n\end{cases} (4)
$$

Эта линейная система может быть решена любым известным методом (Гаусса, простых итераций, формулами Крамера).

В случае квадратичной зависимости  $y = a_1 + a_2x + a_3x^2$ система (3) примет вид:

$$
\begin{cases}\n a_{1}n + a_{2} \sum_{i=1}^{n} x_{i} + a_{3} \sum_{i=1}^{n} x_{i}^{2} = \sum_{i=1}^{n} y_{i}, \\
a_{1} \sum_{i=1}^{n} x_{i} + a_{2} \sum_{i=1}^{n} x_{i}^{2} + a_{3} \sum_{i=1}^{n} x_{i}^{3} = \sum_{i=1}^{n} x_{i} y_{i}, \\
a_{1} \sum_{i=1}^{n} x_{i}^{2} + a_{2} \sum_{i=1}^{n} x_{i}^{3} + a_{3} \sum_{i=1}^{n} x_{i}^{4} = \sum_{i=1}^{n} x_{i}^{2} y_{i}.\n\end{cases}
$$
\n(5)

#### ЛИНЕАРИЗАЦИЯ ЭКСПОНЕНЦИАЛЬНОЙ ЗАВИСИМОСТИ

В ряде случаев в качестве эмпирической формулы берут функцию, в которую неопределенные коэффициенты входят нелинейно. При этом иногда задачу удается линеаризовать, т.е. свести к линейной. К числу таких зависимостей относится экспоненциальная зависимость

$$
y = a_1 \cdot e^{a_2 x}, \tag{6}
$$

где  $a_1$ и  $a_2$  неопределенные коэффициенты.

Линеаризация достигается путем логарифмирования равенства (6), после чего получаем соотношение

$$
\ln y = \ln a_1 + a_2 x \tag{7}
$$

$$
10\quad
$$

Обозначим  $\ln y$  и  $\ln a_1$  соответственно через  $t$  и  $c$ , тогда зависимость (6) может быть записана в виде  $t = c + a_2x$ , что позволяет применить формулы (4) с заменой  $a_1$  на  $c$  и  $y_i$  на  $t_i$ .

#### ВЫЧИСЛЕНИЕ КОЭФФИЦИЕНТА ДЕТЕРМИНИРОВАННОСТИ

График восстановленной функциональной зависимости  $y(x)$ по результатам измерений  $(x_i, y_i)$ ,  $i = 1, 2, ..., n$  называется кривой регрессии.

Для описания уравнения регрессии рассмотрим следующие величины.

$$
S_{\text{offm}} = \sum_{i=1}^{n} (y_i - \overline{y})^2 - \text{offm}
$$
а сумма квадратов отключений, где

 $\overline{y}$  среднее значение  $y_i$ .

Для линейной регрессии можно доказать следующее равенство

$$
\sum_{i=1}^{n} (y_i - y_i)^2 = \sum_{i=1}^{n} (y_i - y_i^{\mathrm{T}})^2 + \sum_{i=1}^{n} (y_i^{\mathrm{T}} - y_i)^2
$$

Первое слагаемое, равное  $S_{\text{ocr}} = \sum_{i=1}^{n} (y_i - y_i^{\text{T}})^2$  и называемое

остаточной суммой квадратов отклонений, характеризует отклонение экспериментальных данных от теоретических.

Второе слагаемое, равное  $S_{\phi \text{astr}} = \sum_{i=1}^{n} (y_i^T - y_i^T)$  и называемое

факторной суммой квадратов отклонений объясненной регрессией, характеризует разброс данных.

Очевидно, что справедливо следующее равенство 
$$
S_{\text{ogm}} = S_{\text{ocr}} + S_{\text{qastr}}
$$
.

$$
1\\1
$$

Коэффициент детерминированности

 $R^2 = 1 - \frac{S_{\text{ocr}}}{S_{\text{ogm}}}$ . определяется по формуле:  $(8)$ 

Поскольку  $S_{\text{ocr}} \leq S_{\text{ogm}}$ , то  $R^2$  может изменяться в пределах от 0 до 1. Чем меньше остаточная сумма квадратов по сравнению с общей суммой квадратов, тем больше значение коэффициента детерминированности  $R^2$ , который показывает, насколько хорошо уравнение, полученное с помощью регрессионного анализа, объясняет взаимосвязи между переменными.

Коэффициент детерминированности служит показателем тесноты связи между независимой переменной. Иногда показателям тесноты связи можно дать качественную оценку (шкала Чеддока):

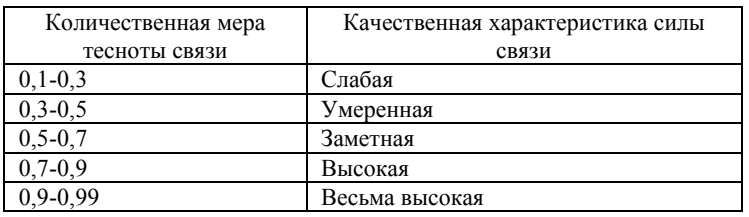

#### ЧИСЛЕННЫЕ МЕТОДЫ ВЫЧИСЛЕНИЯ ОПРЕДЕЛЕННОГО ИНТЕГРАЛА

Вычисление интеграла следует провести численным методом (методом трапеции или методом Симпсона). Проверить правильность вычисления, проведя ручной счет или вычислив интеграл в среде MathCad (MathSoft Apps).

Существует довольно много численных методов вычисления определенного интеграла. Предлагаемые методы: метод трапеций и метод Симпсона сводятся к вычислению конечных сумм и, с точки зрения вычислительного алгоритма, являются довольно простыми.

Как известно, величина определенного интеграла  $\int_{a}^{b} f(x) dx$ представляет собой криволинейной трапеции, площадь

ограниченной функцией  $f(x)$ , осью абсцисс и двумя прямыми  $x=a$ и  $x = b$ .

При вычислении интеграла методом трапеций отрезок интегрирования [а, b] разбивается на *n* равных частей, площадь криволинейной трапеции заменяется суммой площадей образовавшихся прямолинейных трапеций и вычисляется, соответственно, по формуле:

$$
S = \int_{a}^{b} f(x) dx \approx \frac{(b-a)}{2n} \left[ f(a) + f(b) + 2 \sum_{i=1}^{n-1} f(x_i) \right],
$$
 (9)

где величина отрезка разбиения  $h = (b - a)/n$ , значение аргумента в *i*-той точке определяется по формуле  $x_i = a + i \cdot h$ , значение подынтегральной функции в точках разбиения  $f(x_i)$ .

Таким образом, вычисление приближенного значения определенного интеграла по методу трапеций при заданном числе разбиений *п* сводится к вычислению конечной суммы.

При вычислении приближенного значения интеграла Симпсона отрезок интегрирования [a, b] методом также разбивается на *п* равных частей, при этом количество частей должно быть обязательно четным, и на каждом отрезке  $[x_{i-1}, x_{i+1}]$ подынтегральная функция заменяется параболой, проходящей через TOЧКИ  $f(x_{i-1}), f(x_i), f(x_{i+1}).$ 

Записав уравнение параболы в виде интерполяционной формулы Ньютона и проинтегрировав это выражение, окончательно получим формулу:

$$
S = \int_{a}^{b} f(x) dx \approx \frac{(b-a)}{3n} \left[ f(a) + f(b) + \sum_{i=1}^{n-1} (k_i + 3) f(x_i) \right],
$$
 (10)

известную под названием формулы Симпсона.

Как и в методе трапеций, величина отрезка разбиения  $h = (b - a)/n$ , значение аргумента в *i*-той точке определяется по формуле  $x_i = a + i \cdot h$ , значение подынтегральной функции в точках разбиения  $f(x_i)$ . Значения подынтегральной функции в точках

разбиения должны суммироваться (по формуле Симпсона) с различными коэффициентами: в четных точках с коэффициентом 2, а в нечетных с коэффициентом 4. Это достигается за счет использования переменной  $k_{i}$ , которая принимает значения по правилу:

$$
k_i = \begin{cases} 1 & \text{input нечетных } i \\ -1 & \text{input vermных } i \end{cases}
$$

Можно видеть, что вычисление приближенного значения определенного интеграла по методу Симпсона при заданном числе разбиений *n* сводится к вычислению конечной суммы.

#### **ПРИМЕР**

#### **РАСЧЕТ АППРОКСИМАЦИИ В EXCEL**

В табл. 2 приведены данные замеров от линии просеки до границы участка по ручью (оврагу) Определить тип и параметры аналитической зависимости, аппроксимирующей результаты замеров. Вычислить площадь участка.

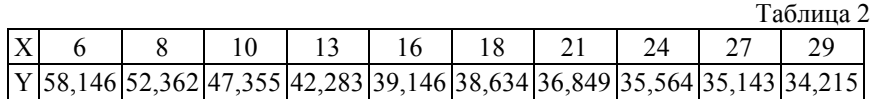

Сначала проведем расчеты, используя средства табличного процессора Microsoft Excel. Для проведения расчетов данные целесообразно расположить в виде, показанном на рис. 3 и 4.

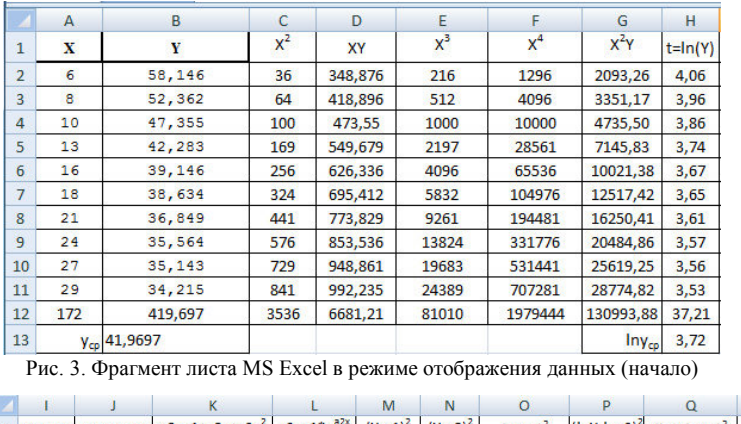

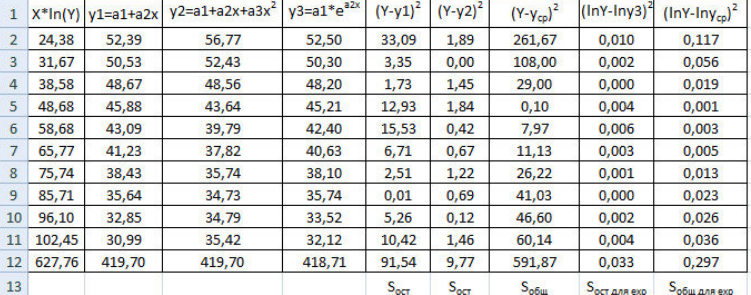

Рис. 4. Фрагмент листа MS Excel в режиме отображения данных (продолжение)

На рис. 5 – 7 показаны формулы, по которым производился

расчет.

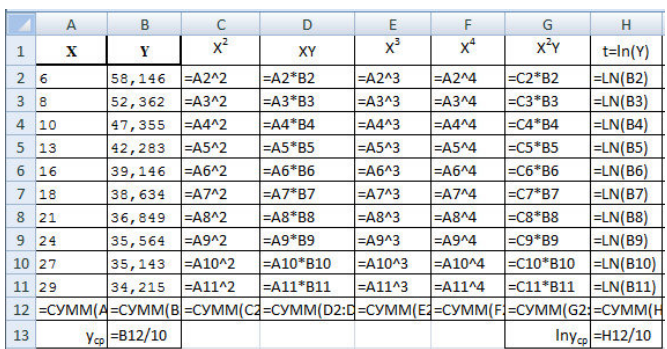

Рис. 5. Фрагмент листа MS Excel в режиме отображения формул (начало)

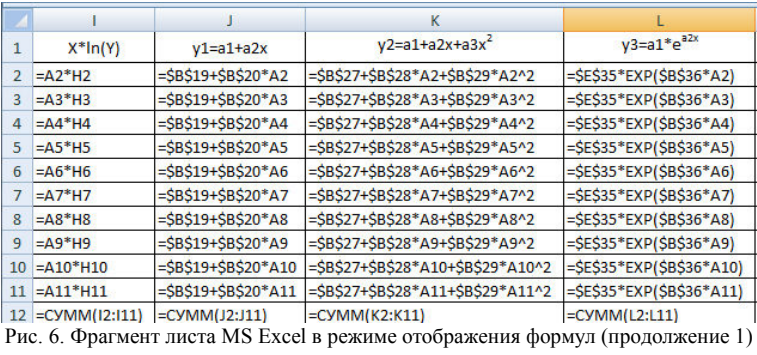

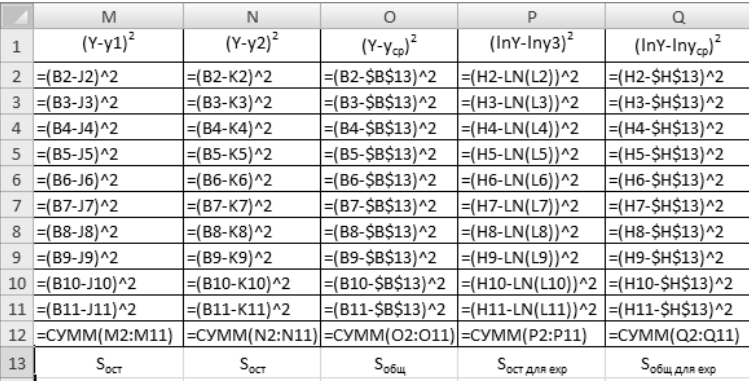

Рис. 7. Фрагмент листа MS Excel в режиме отображения формул (продолжение 2)

Нахождение коэффициентов аппроксимирующей функции сводится к решению системы линейных алгебраических уравнений. На рис. 8-10 представлены решения СЛАУ для линейной, квадратичной и экспоненциальной функции, а на рис. 11 – решения СЛАУ для линейной функции в режиме отображения формул.

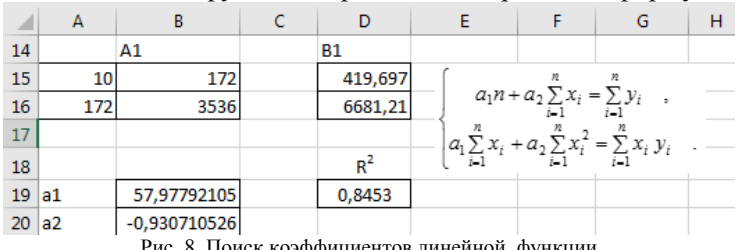

Рис. 8. Поиск коэффициентов линейной функции

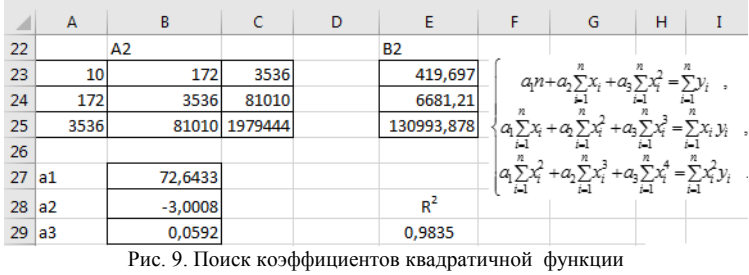

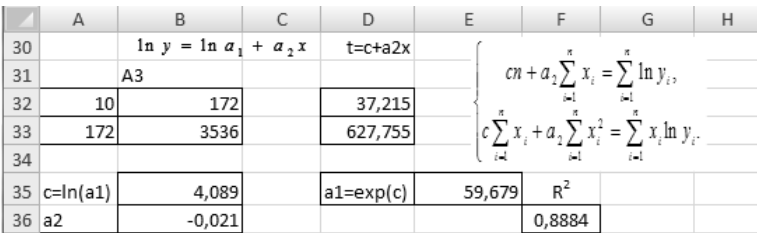

Рис. 10. Поиск коэффициентов экспоненциальной функции

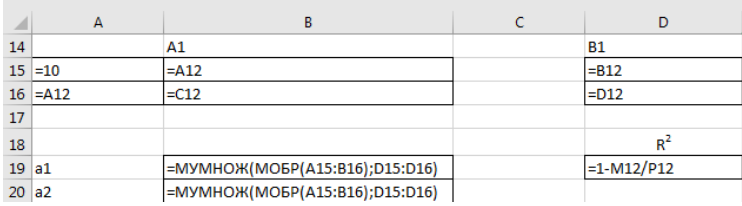

Рис. 11. Поиск коэффициентов линейной функции в режиме отображения формул

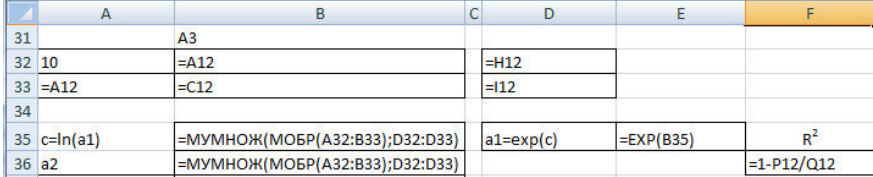

Рис. 12. Поиск коэффициентов экспоненциальной функции в режиме отображения формул

### **ПОСТРОЕНИЕ ЛИНИИ ТРЕНДА**

Программа MS Excel позволяет по исходным точкам построить линии тренда и вывести на график аппроксимирующую функцию и коэффициент детерминации. Результаты представлены на рис. 13-15.

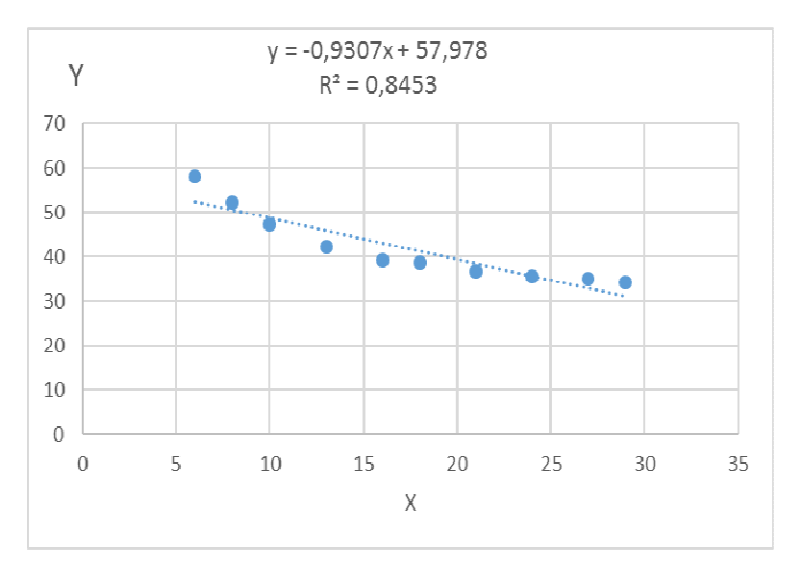

Рис. 13. Исходные точки и линия тренда для линейной аппроксимации.

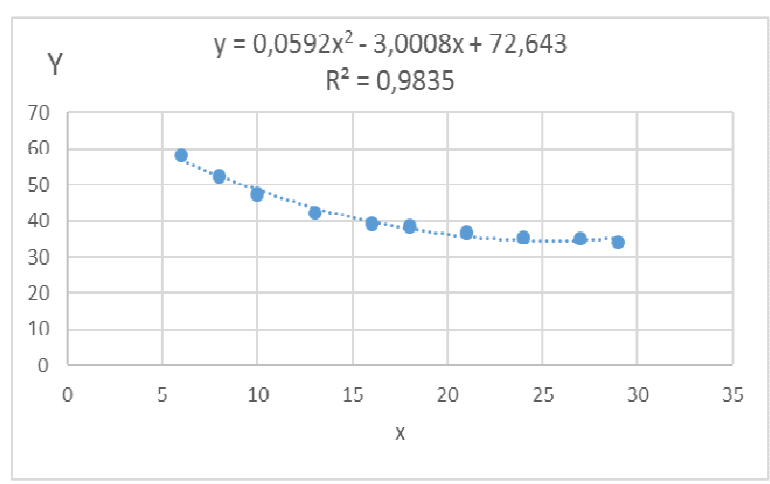

Рис. 14. Исходные точки и линия тренда для квадратичной аппроксимации.

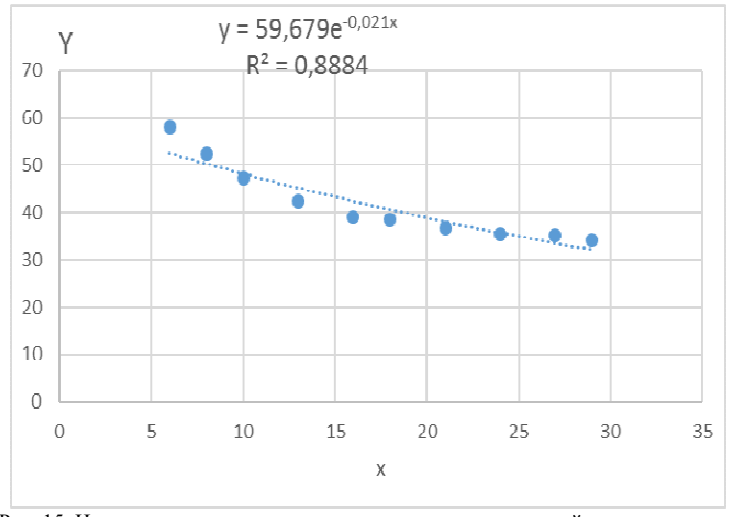

Рис. 15. Исходные точки и линия тренда для экспоненциальной аппроксимации.

Сравнивая данные результаты с результатами, полученными вручную ранее с использованием основных расчетных формул, видим, что они полностью совпадают. Это указывает на то, что вычисления верны.

Анализируя коэффициенты детерминации, можно сделать вывод, что квадратичная зависимость описывает наши измерения на местности наилучшим образом, и при вычислении определенного интеграла мы будем использовать именно её.

Расчет площади участка сводится к вычислению определенного интеграла. Воспользуемся формулой трапеций:

$$
S = \int_a^b f(x) \ dx \approx \frac{h}{2} \left[ f(a) + f(b) + 2 \sum_{i=1}^{n-1} f(x_i) \right], \ h = \frac{b-a}{n},
$$

где n - число точек разбиения отрезка [a, b]. Чем больше n, тем точнее будет вычисление интеграла. Пусть n=20. На рис.16-18 представлено вычисление определенного интеграла в MS Excel.

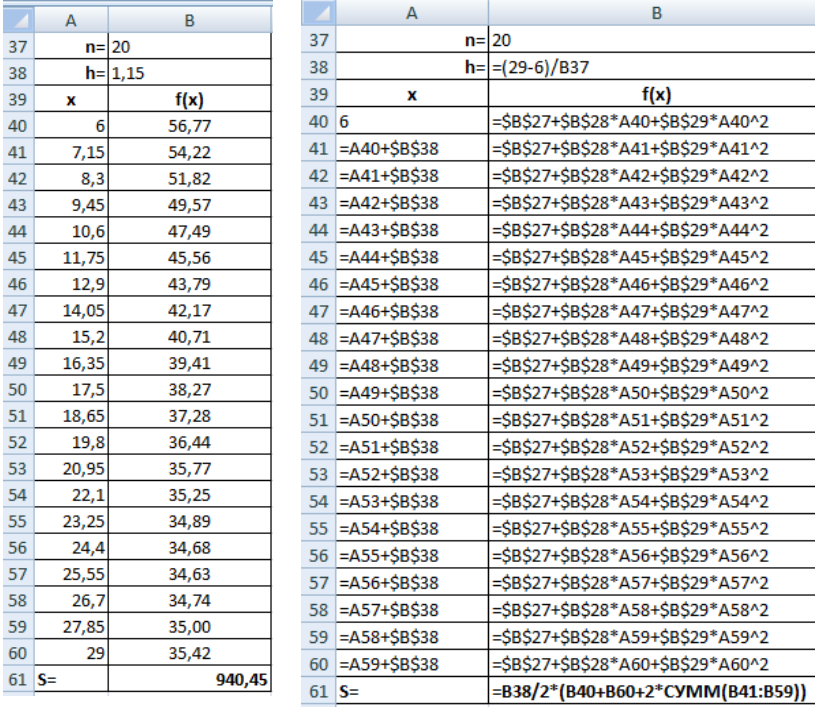

Рис. 16. Вычисление определенного интеграла в режиме отображения данных

 $\overline{37}$ 

 $\overline{41}$ 

> Рис. 17. Вычисление определенного интеграла в режиме отображения формул

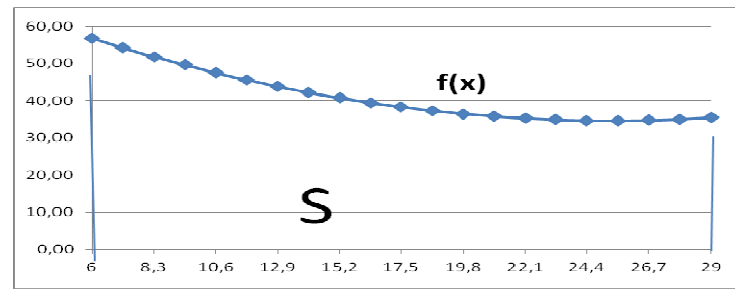

Рис. 18. График подинтегральной функции

#### **РАСЧЕТ В ПАКЕТЕ MATHCAD**

В седьмой главе книги [5] представлена методика обработки экспериментальных данных с помощью встроенных в Matcad функций. На рис. 21-27 приведено решение и графическое представление результатов расчетов в Mathcad.

> $ORIGIN = 1$  $X = (6 8 10 13 16 18 21 24 27 29)$  $Y = (58.146 \t 52.362 \t 47.355 \t 42.283 \t 39.146 \t 38.634 \t 36.849 \t 35.564 \t 35.143 \t 34.215)$  $n = 10$ Аппроксимация линейной функцией  $\mathbf{a} := \mathrm{line}\big(\mathbf{X}^T, \mathbf{Y}^T\big) \qquad \mathbf{a} = \begin{pmatrix} 57.978 \\ -0.931 \end{pmatrix}$  $a_1 = 57.978$   $a_2 = -0.931$  $\text{Yline}(x) := \mathtt{a}_1 + \mathtt{a}_2 \cdot x$

Рис. 21. Аппроксимация линейной функцией в Mathcad

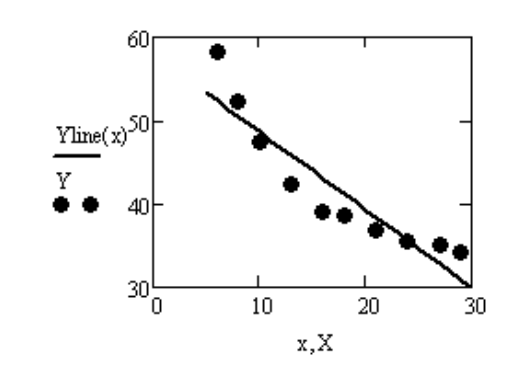

Рис. 22. График результата аппроксимации линейной функцией в Mathcad

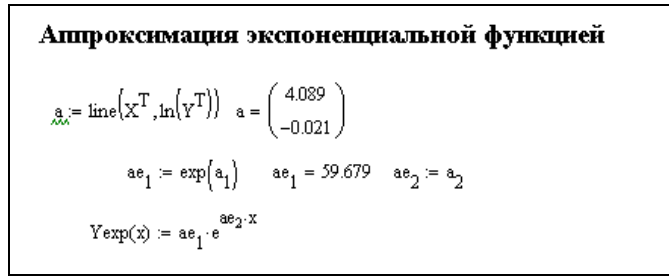

Рис. 23. Аппроксимация экспоненциальной функцией в Mathcad

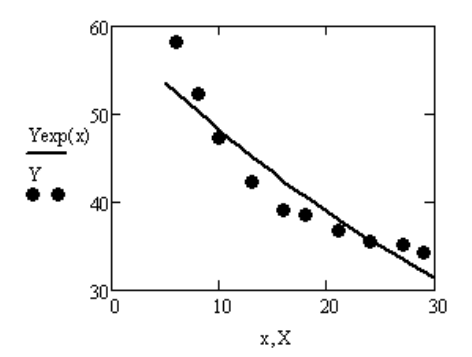

Рис. 24. График результата аппроксимации экспоненциальной функцией в Mathcad

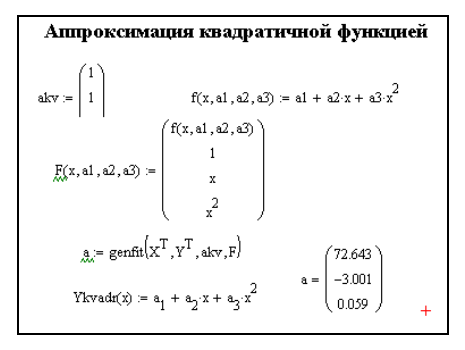

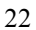

Рис. 25. Аппроксимация квадратичной функцией в Mathcad

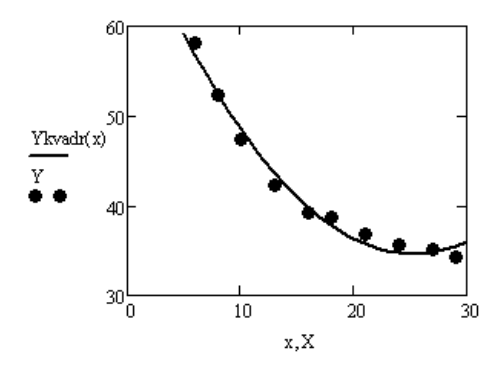

Рис. 26. График результата аппроксимации квадратичной функцией в Mathcad

 Сравнивая результаты расчетов, полученных ранее с результатами расчетов в Mathcad, видим, что они полностью совпадают. Это указывает на то, что вычисления верны.

 Проверим также вычисление определенного интеграла в Mathcad. Мы выяснили, что наилучшим образом нашу зависимость описывает квадратичная функция, поэтому для расчета площади участка будем использовать её. На рис. 26 представлено вычисление определенного интеграла от квадратичной функции.

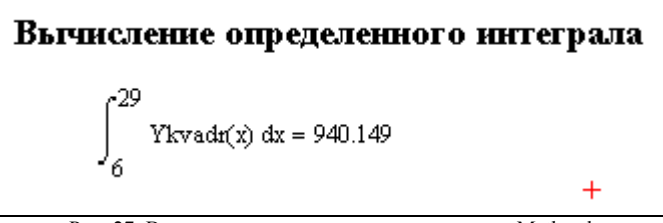

Рис. 27. Вычисление определенного интеграла в Mathcad

Таким образом, задача о нахождении площади земельного участка решена. Его площадь составляет приблизительно 940 м2.

#### **РЕКОМЕНДАЦИИ ПО СОСТАВЛЕНИЮ ПРОГРАММ**

При разработке программы нужно следовать принципам структурного программирования: поэтапная детализация,

использование только базовых структур (следование, ветвление, цикл), повышение наглядности программы.

Уже на стадии разработки программы нужно продумать мероприятия по ее отладке (подготовка тестов, включение в программу операторов вывода промежуточных результатов, учет особых случаев, ошибок вывода).

В общем случае нужно быть готовым к неожиданностям при запуске программы и поэтому иметь твердые копии (распечатки текста) программы и исходной информации для их восстановления в случае необходимости.

Разрабатывая программу, нужно помнить  $\Omega$ целесообразности оформления некоторых важных ее частей в виде подпрограмм. Метод подпрограмм облегчает написание и отладку программы.

#### РАСЧЕТ АППРОКСИМАЦИИ В ПРОГРАММЕ, РАЗРАБОТАННОЙ В СРЕДЕ VBA MS EXCEL

Лля наглядности представления результатов рекомендуется использовать форму. Пример такой формы предложен на рис.28. При разработке формы были использованы следующие компоненты:

- поясняющие надписи Label;

- поля для вывода результатов расчета: компоненты TextBox:

- список для просмотра исходных данных ListBox1;

 $-$  кнопки CommandButton:

- компоненты Frame для группирования сходных по назначению объектов.

В окне свойств компонентов (Propertis Window) следует настроить необходимые свойства каждого компонента.

При нажатии на кнопку Читать, программа считывает исходные данные с листа MS Excel и записывает их в форму. При нажатии на кнопку Пуск вычисляет коэффициенты аппроксимирующих функций и коэффициенты детерминации для каждой из них. При нажатии на кнопку Выход - завершает работу.

На рис.29 представлены результаты вычисления.

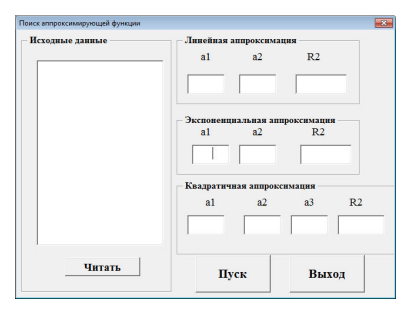

Рис. 28. Вид пользовательской формы

 $\overline{\mathbf{H}}$ уск .<br>Выход Рис. 29. Вид пользовательской формы с результатами вычислений

 $72.64$ 

 $\overline{a}$  $\frac{1}{2}$   $R<sub>2</sub>$ 

мация<br>R2

 $0.8884$ 

 $R<sub>2</sub>$  $a3$ 

 $\begin{array}{|c|c|c|c|c|}\hline 57.98 & -0.93 & 0.8453 \\\hline \end{array}$ 

 $\sqrt{3}$  $\boxed{0.06}$  $0.9835$ 

 $59.68$   $-0.02$ ия аппров<br>a2

ueň dynix

58.146<br>52.362<br>47.355

 $42.283$ 39.146

39.140<br>38.634<br>36.849<br>35.564<br>35.143<br>34.215

 $v_{\rm H137B}$ 

### ВАРИАНТЫ ЗАДАНИЙ К КУРСОВОЙ РАБОТЕ

6<br>8<br>10<br>13<br>16<br>18<br>2<br>2<br>2<br>2<br>2<br>2<br>3<br>2<br>3<br>2<br><br>3<br>3

Во всех вариантах требуется:

1. Используя метод наименьших квадратов результаты замеров, представленные в виде таблицы, аппроксимировать:

а) многочленом первой степени  $y = P_1(x) \equiv a_1 + a_2x$ ;

6) многочленом второй степени  $y = P_2(x) = a_1 + a_2x + a_3x^2$ ;

в) экспоненциальной зависимостью  $y = a_1 e^{a_2 x}$ 

Лля каждой коэффициент  $2<sub>1</sub>$ зависимости вычислить детерминированности.

3. Для каждой зависимости построить линию тренда.

4. Написать программу в среде VBA MS Excel,

5. Привести решение в пакете Mathcad.

6. Сравнить результаты работы программы с вычислениями, выполненными вручную.

7. Сделать вывод, какая из полученных формул наилучшим образом аппроксимирует результаты замеров.

8. Вычислить площадь участка, используя выбранную формулу, методом трапеций или Симпсона в MS Excel, результаты вычисления проверить в Mathcad.

В таблицах приведены результаты измерений участков в метрах.

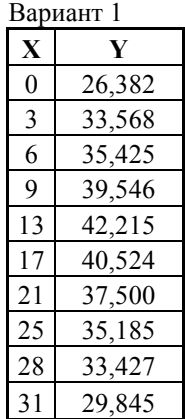

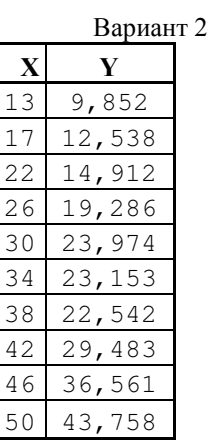

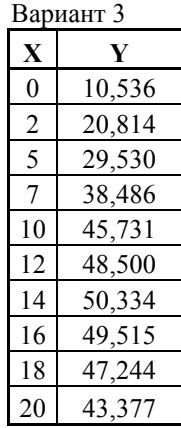

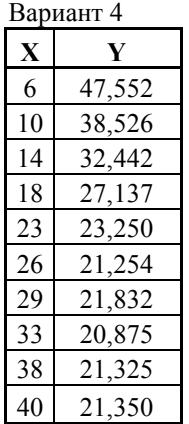

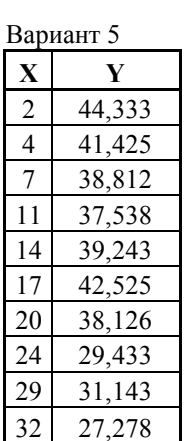

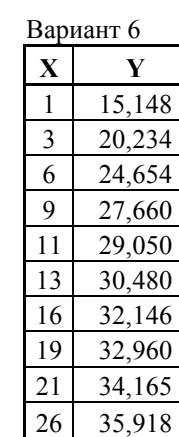

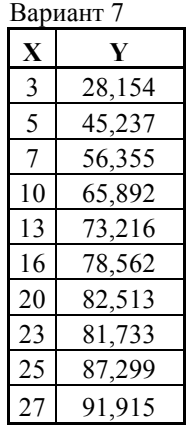

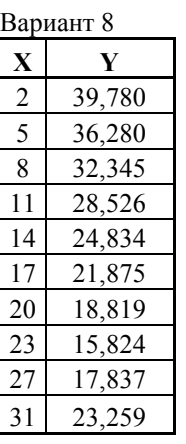

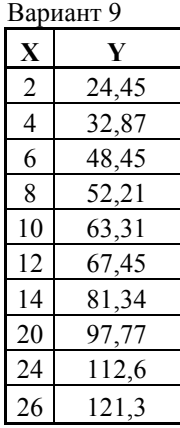

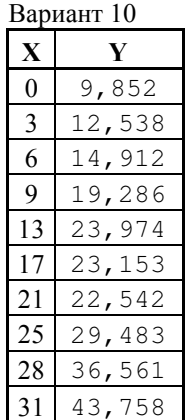

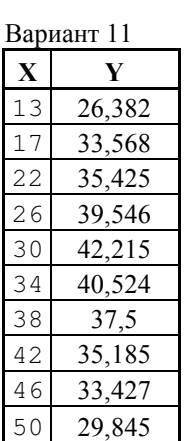

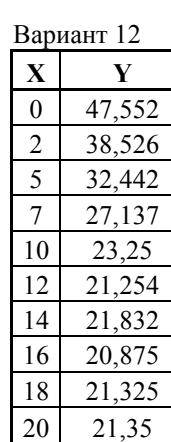

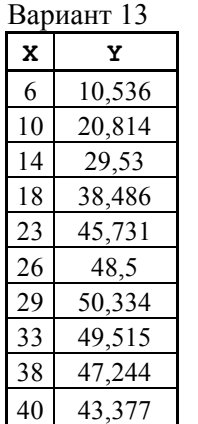

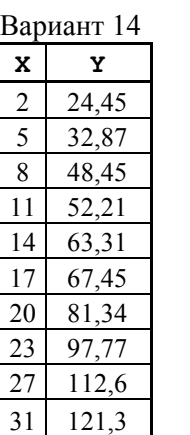

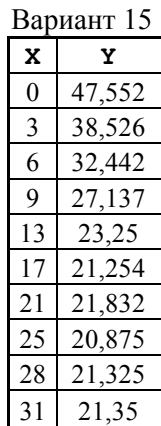

## **БИБЛИОГРАФИЧЕСКИЙ СПИСОК**

1. *Демидович Б.П.* Численные методы анализа: Приближение функций, дифференциальные и интегральные уравнения: Учебное пособие для вузов (под. ред. Демидовича Б.П.). Изд. 5-е, стереотип./ Б.П. Демидович, И.А. Марон, Э.З. Шувалова. СПб.: Издательство «Лань», 2010. - 400 с.

2. *Елисеева И.И.* Эконометрика: Учебник / Елисеева И.И., Курышева С.В., Нерадовская Ю.В. М.: Проспект, 2009.- 576 с.

3. *Елисеева И.И.* Общая теория статистики: Учебник для вузов (под ред. Елисеевой И.И.) изд. 5-е, перераб., доп. /Елисеева И.И.,

Юзбашев М.М. М.: Финансы и статистика, 2008. – 656.

4. Информатика. Методические указания по выполнению курсовой работы для студентов специальностей 130408, 130403 и 130404 / Санкт-Петербургский государственный горный институт. Составители: *Г.Н. Журов, В.В. Беляев, Г.П. Парамонов.* СПб, 2010. - 62 с.

5. *Макаров Е.Г.* Инженерные расчеты в Mathcad: Учебный курс. / Е.Г. Макаров - СПб.: Питер, 2011. - 400 с.

# **СОДЕРЖАНИЕ**

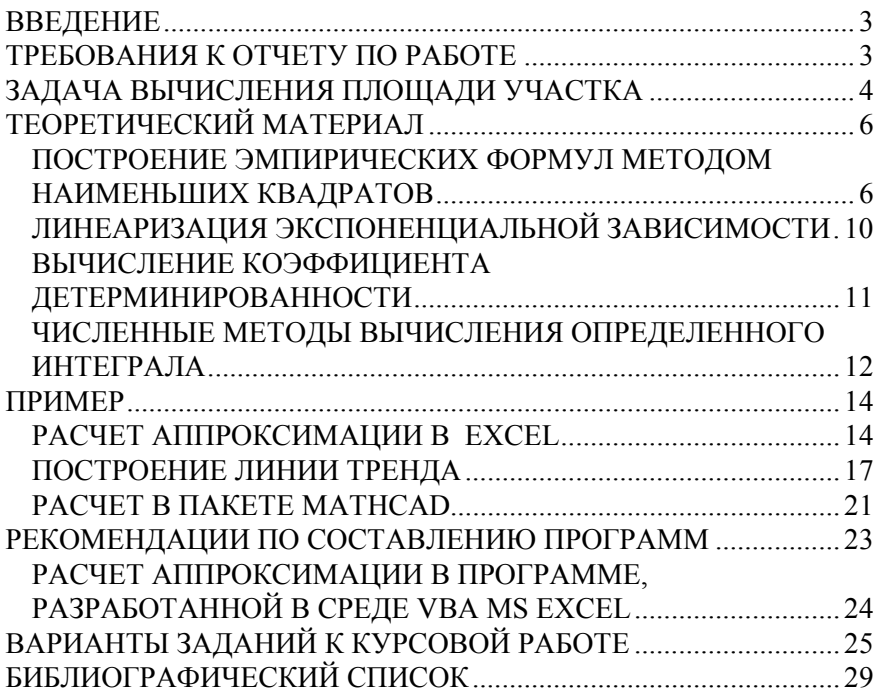